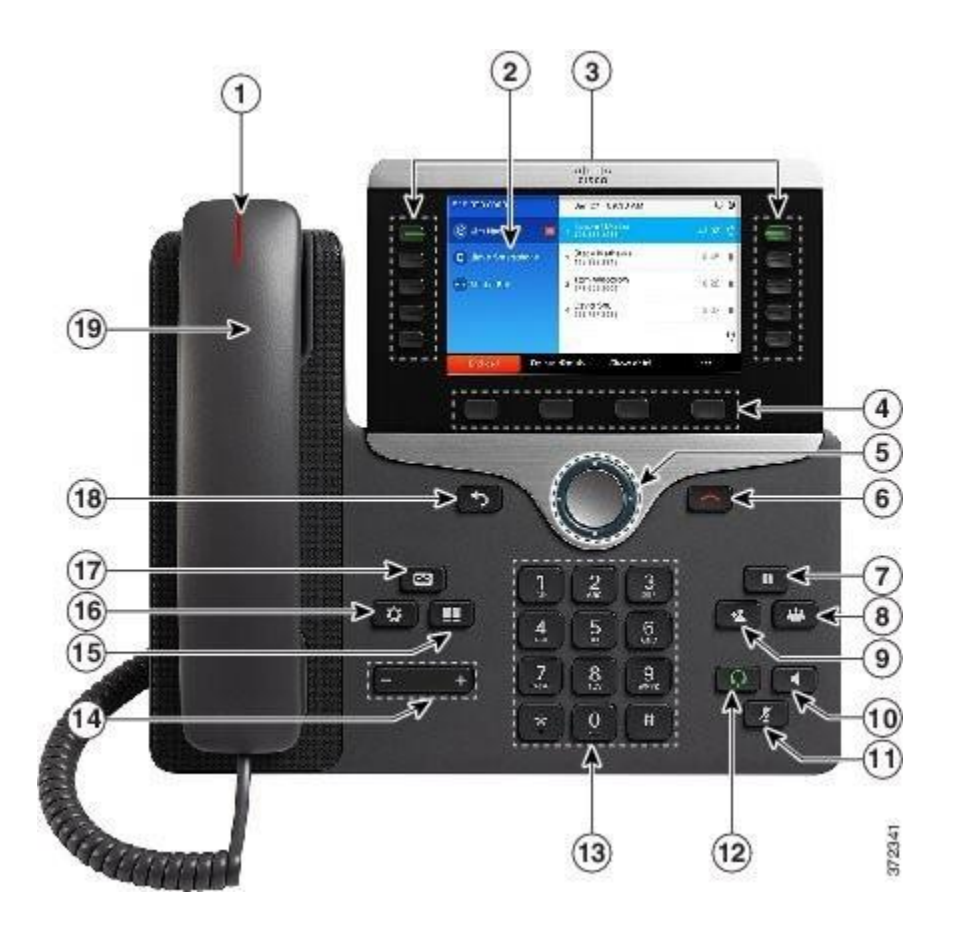

## Buttons and Features

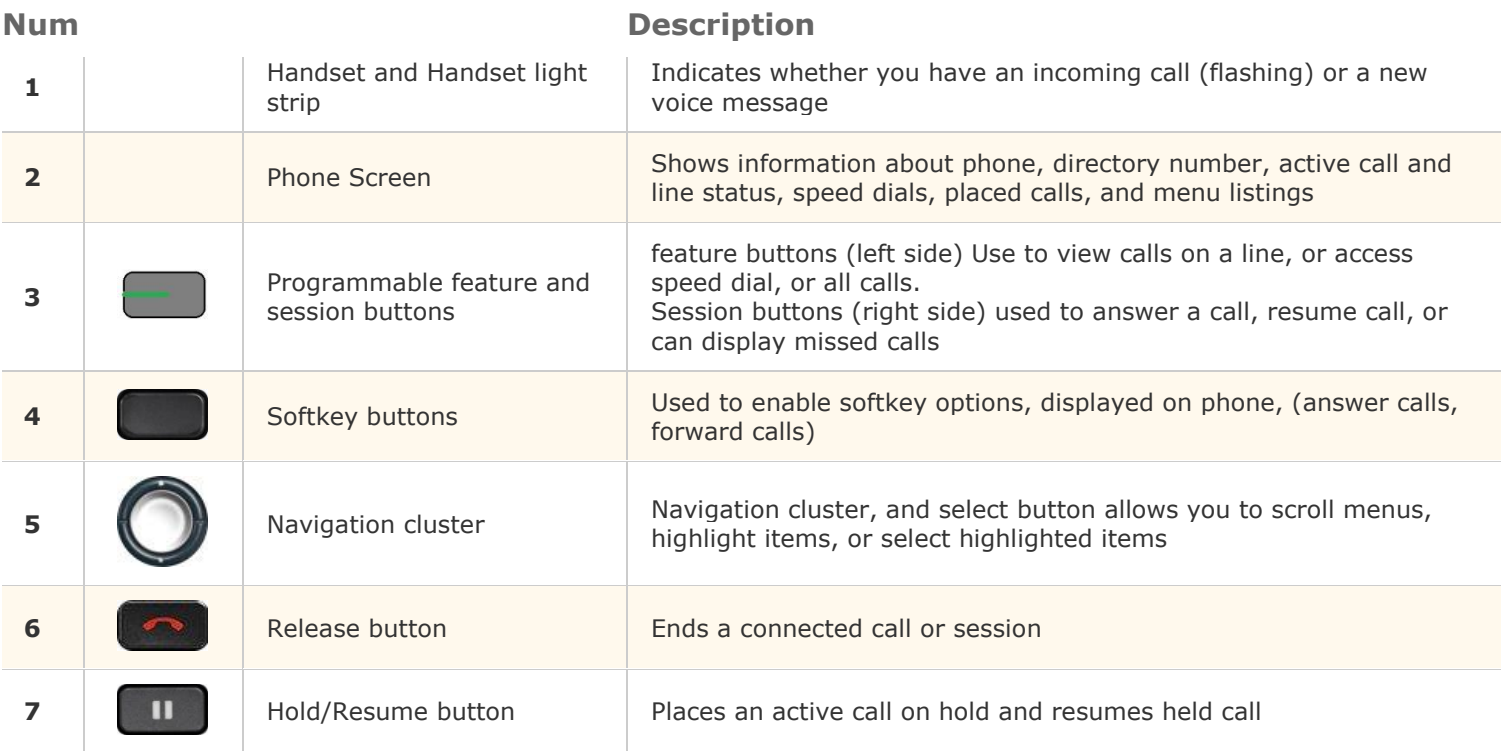

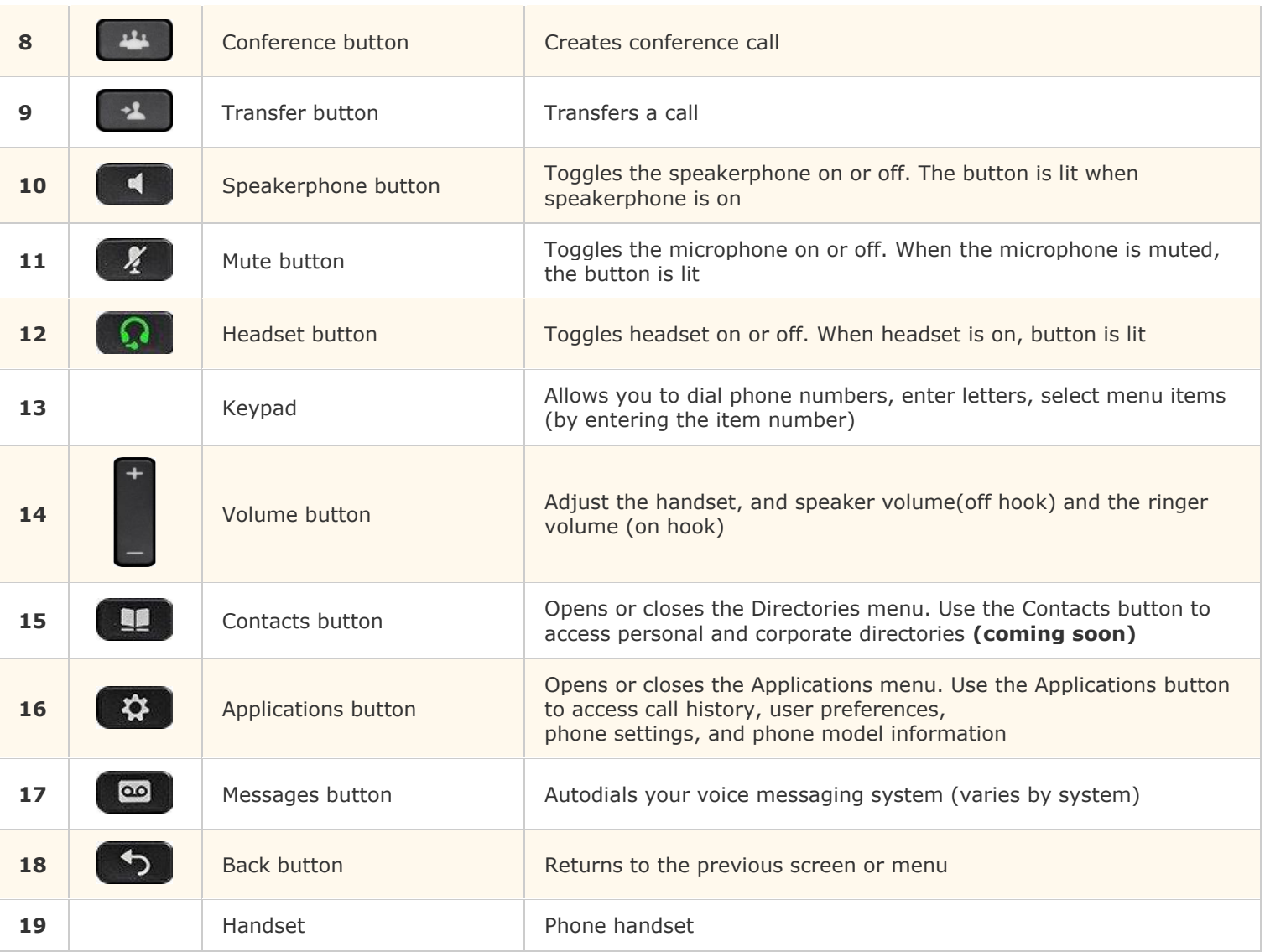

#### **Color Description**

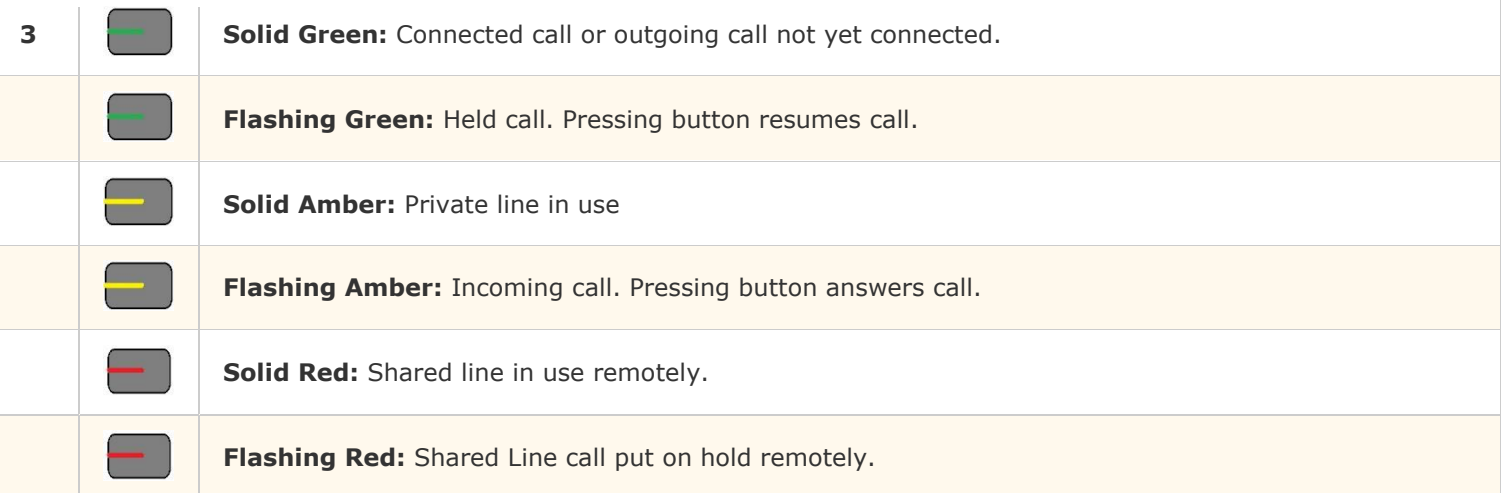

# **Dialing**

- Dialing On-Hook: Enter a number, then go off-hook to complete the call by pressing speaker or lifting the handset.
- $\bullet$  Dial 5 digits for internal calls. Dial 9 + number for local calls.
- Dial 80 + 1 + area code + phone number, at beeps enter 6-digit access code for long distance calls.
- $\bullet$  Dial 80 + 011 + country code + city code + phone number, at beeps enter 6 digit access code for international calls
- **Dial 911 for ANY Emergency calls**
- Redial: Press the Redial softkey to redial the last number called on your primary line. To redial on a secondary line, press the line button first.

## Answering

 There are several ways to answer calls: lift the handset, press the flashing amber line button, press the Answer softkey, or press the headset or speakerphone button.

## Hold and Resume a Call

- During a call, press the Hold button or the Hold softkey. The Hold icon will display and the line button will flash green.
- To resume the highlighted call, do one of these:
	- o Press the flashing green session button
	- o Press the Resume softkey
	- o Press the Hold button

### Transfer Calls

- Start with an active call, not on hold.
- Press the Transfer button or the Transfer softkey and enter the destination number.
- Press the Transfer button or the Transfer softkey again to complete the transfer immediately or wait until the destination answers to announce the transfer, then press the button.
- NOTE: to transfer a call directly to another Cisco user's voice mailbox, enter \* plus the user's extension as the destination number - i.e. \*61234 .

## Forwarding Calls

- Press the Forward All softkey.
- Do one of the following:
	- o Enter a phone number
	- o Press the Voicemail button to forward all incoming calls to voice mail
- To verify that your calls are forwarded, look for:
	- o A forward-all icon on the line label
	- o Forwarding information on the upper left main screen
- To cancel call forwarding, press the Forward Off softkey.

## **Conferencing**

- Start with an active call, not on hold.
- Press the Conference button and enter the phone number for the party to be added and press the Call softkey.
- When party answers, announce the conference.
- Press the Conference button to tie parties together.
- Repeat these steps to add more participants.

## Silence a Call

Silence an incoming ringing call by pressing the Volume button down once.

# Setting Ringtones

- Press the Applications button.
- Use the circular Navigation Pad to highlight Settings, then press Select.
- Select Ringtone.
- Select the line for which the ringtone should be set.
- Scroll through the ringtone options using the Navigation Pad. You can hear ringtones by pressing the Play softkey on a highlighted ringtone.
- Press the Set softkey to apply the desired ringtone.
- Press the Exit softkey to return to the main screen.

## Call History

- View
	- o Press the Down arrow on the Navigation Pad.
	- o The screen will display call history, with an icon associated for each type of call (received, placed or missed) GET ICONS
	- o Press the Exit softkey to return to the main screen.
- Dial
	- o Press the Down Arrow on the navigation pad until the person or number you want to call is highlighted.
	- o If necessary, use the Edit Dial softkey to add a 9 to the number.

#### **Unity Voice Mail – Setup & Basic Voice Mail Functions**

**Voice Mail – Initial Setup**

Press the "Messages" button to access your voicemail box. You will be asked to initialize your mailbox the first time you access voice mail. Initialization includes recording your name, recording a **greeting**, and changing your password.

**Your temporary password is 6xxxx** . The 'x' represents your extension. Your new password must be at least 3 digits in length. **NOTE:** Be sure to press "#" after every entry for which the system prompts you.

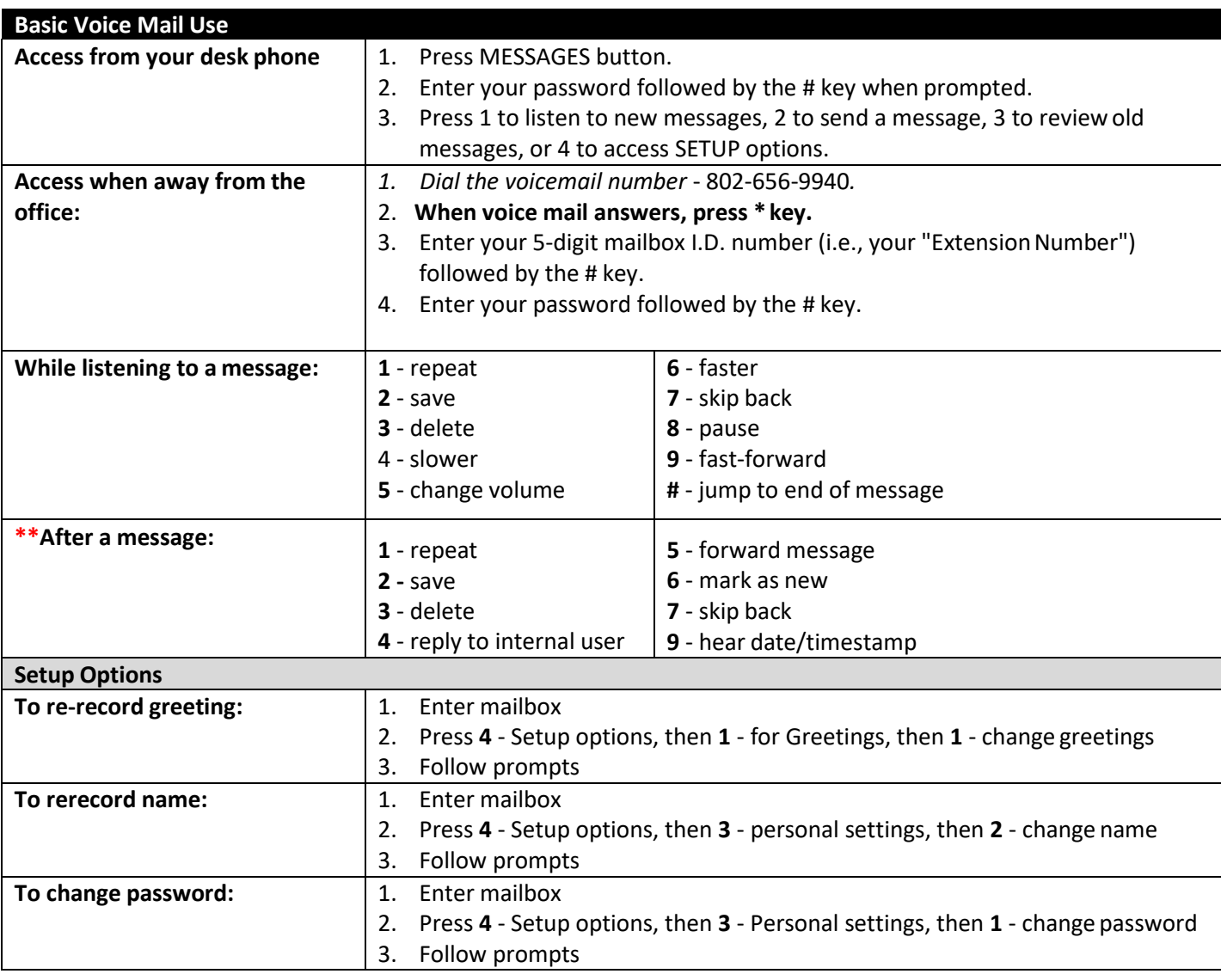

**\*\*NOTE: IF YOU RECEIVE EMAIL .WAV FILES OF VOICEMAIL MESSAGES, DELETING THEM FROM YOUR EMAIL DOES NOT DELETE THEM FROM YOUR CISCO PHONE VOICEMAIL ACCOUNT. YOU MUST FOLLOW THE INSTRUCTIONS ABOVE FOR DELETING THEM FROM YOUR PHONE.**

To report issues or if you need help, please contact **[CUCM-HELP@uvm.edu](mailto:CUCM-HELP@uvm.edu)** or call 802-656-4900